Oregon Wine Board Returns and Payments

Oregon Privilege Tax Online System
DECEMBER 2022

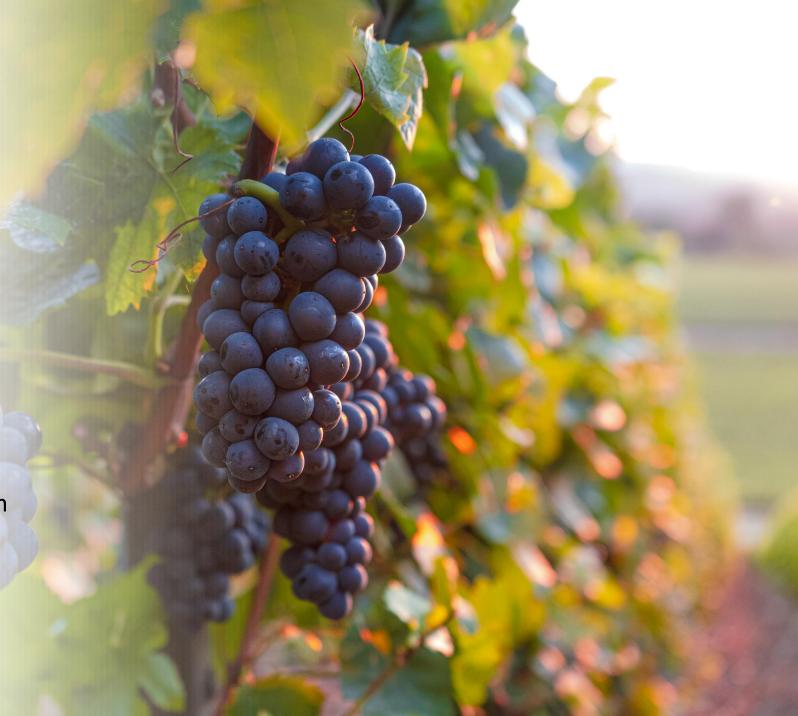

#### Definitions

- IN STATE OWB License Types: Wineries, GSP and Unlicensed Vineyards
- *Filings* this is the section where you will enter your data for Oregon Wine Board filings.
- *Invoices* Every return creates two invoices. Even if you have filed a zero-dollar return, two invoices are created. The Invoice section in the system is where you go to pay. You select an invoice or invoices and then use the process to submit your electronic payment.
- **Payments** this section displays the records of all payments that have been made in the OPTO system and their corresponding invoice links.

# Creating a Return – Helpful Tips

- You need a userID, Account and an Active License in order to create a tax return. If you have questions about userID's, accounts or licenses, please refer to the documentation found on the <u>OLCC Resource Page</u>.
- You can create a return, exit the system and return later to continue working.
- A return is <u>not finished</u> until it is Submitted (Status = Complete).
- Once a return is Complete, you will be able to see the associated invoices and pay.
- OWB Allows users to pay ½ OR MORE of the total amount due on 12/31 and remaining amount on 6/30. The system creates two invoices, if you want for the entire amount due for BOTH invoices, then Select BOTH invoices when paying.

IMPORTANT NOTE: You must have a UserID, Account and ACTIVE license to create a return

STFP 1

**Login to Oregon Privilege Tax System** 

https://or.setsonline.com

STEP 2 – Option 2

Use Menu to Go to Next Steps

Click on Accounts then Manage Accounts

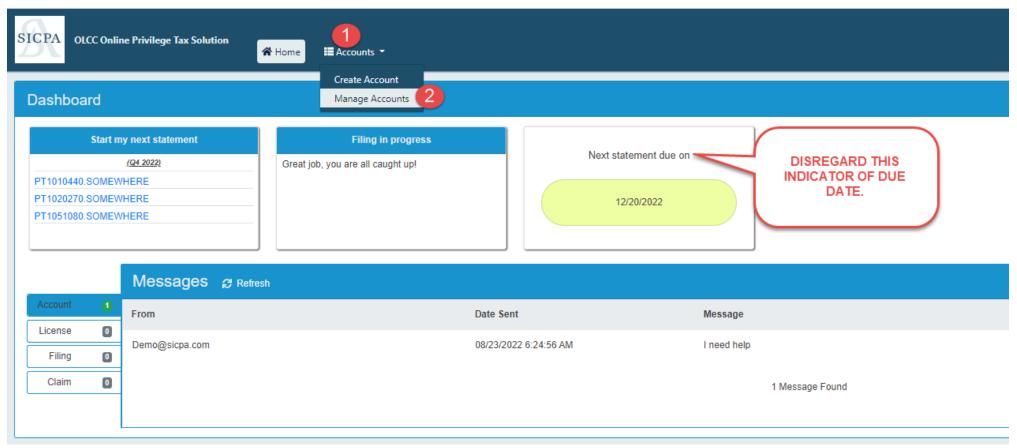

STEP 3

#### **Click on Forms Tab then click on Manage Filings**

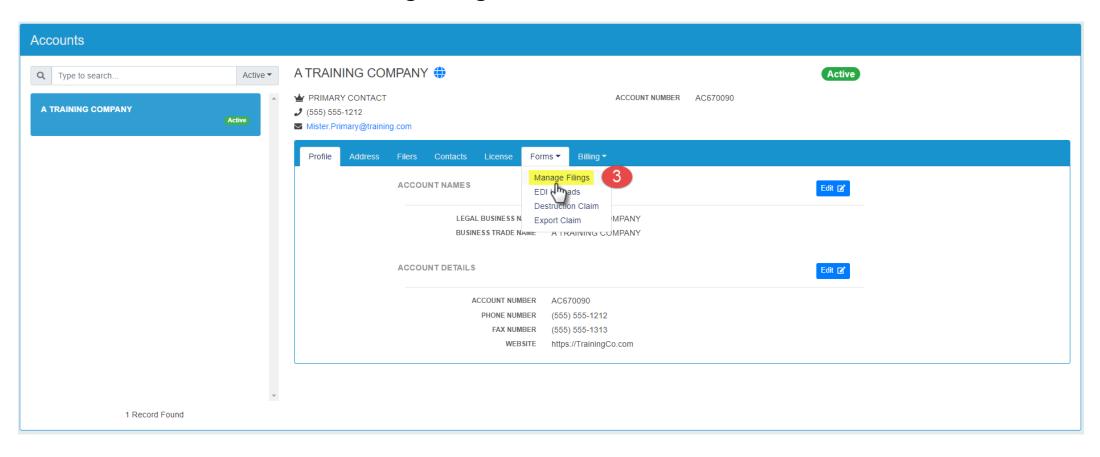

STEP 4

**Click on Add Filing** 

STEP 5

**Select the license to create the return for. (NOTE:** Winery is used in this **EXAMPLE**. You may have a different license showing in your list.)

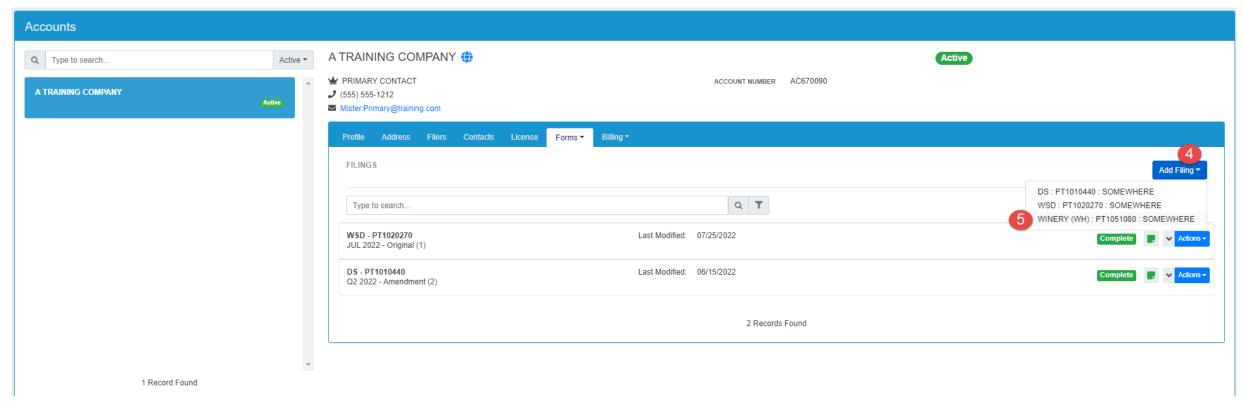

STEP 6

Select the checkbox to indicate that you are filing an OWB (Oregon Wine Board) tax return.

STEP 7

Leave the Filing Period as Year = 2022 (This is the first year that will be due in online system.)

STEP 8

**Click Create Filing** 

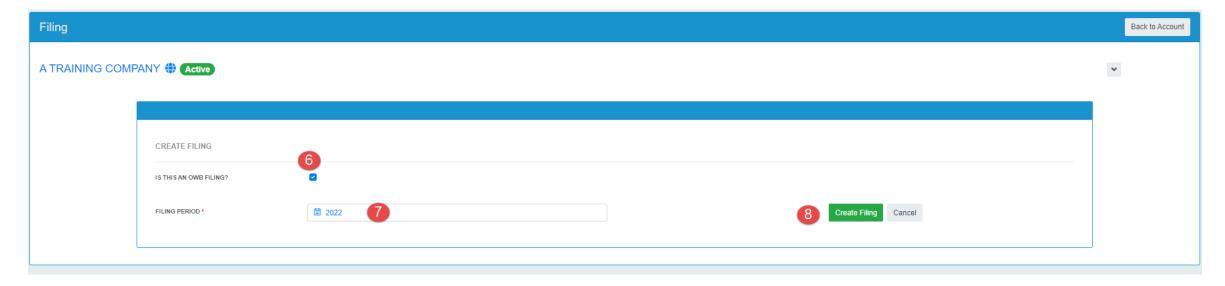

#### Entering your Transactions — READ ME!

- The electronic transaction forms have been set up to <u>closely resemble</u> the paper forms!
- In the following slides each section will contain two similar slides / images
  - The first slide/image you will see is the PAPER version of the section that has been used for previous Oregon Wine Board annual filings.
  - The second slide/image will be the electronic version of the paper form
- All Schedules <u>MUST</u> either be marked as Not Applicable <u>OR</u> have records entered.

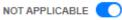

Please check the OWB FAQ to determine if the schedule applies to you. If the schedule does not apply to you, please click the Not Applicable toggle.

If you are unsure if a schedule applies to you, **STOP!** You can check the OWB FAQ's for information. The FAQ's can be found here: <a href="https://us.sicpa.com/olcc-training-resources/alcohol/owb">https://us.sicpa.com/olcc-training-resources/alcohol/owb</a>

#### Transactions – Sch A Section 1 Paper Form

#### OREGON WINE BOARD TAX REPORT SUPPORTING SCHEDULE A

Per ORS 473.045 the OLCC has been designated to collect the annual tax imposed upon the sale or use of all agricultural products used in a winery for making wine as well as the tax for all Oregon grapes exported from the state for the purpose of making wine.

|   | SECTION 1                                                                                                    | Vinifera or                         | hybrid grape or gra                   | pe products                                                                                    |
|---|----------------------------------------------------------------------------------------------------|-------------------------------------|---------------------------------------|------------------------------------------------------------------------------------------------|
|   | Activity or end use                                                                                                    | Oregon grapes<br>(tons)<br>Column H | Imported grapes<br>(tons)<br>Column I | Wine produced from juice or concentrate (convert gallons to tons for tax calculation) Column J |
|   | Harvested and/or received                                                                                                    |                                     |                                       |                                                                                                |
| 7 | 2. Quantity <u>you</u> used for making wine (enter on line 1, column A, B, or C of page 1) Include tons used for making wine for other licensees.      |                                     |                                       |                                                                                                |
|   | 3. Quantity used or sold for making other products                                                                                                    |                                     |                                       |                                                                                                |
|   | 4. Quantity sold or provided to other wineries within Oregon (attach a detailed list that includes winery name, address and tonnage sold or provided.) |                                     |                                       |                                                                                                |
|   | <ol> <li>Quantity sold or provided to other wineries outside of Oregon (Please<br/>complete Schedule B for tax liability amount)</li> </ol>            |                                     |                                       |                                                                                                |
|   | 6. Returned purchases                                                                                                    |                                     |                                       |                                                                                                |
|   | 7. Destroyed/losses                                                                                                    |                                     |                                       |                                                                                                |
|   | 8. Total of lines 2 through 7 (must equal line 1)                                                                                                    |                                     |                                       |                                                                                                |

#### Transactions – Sch A Section 1 Electronic Form

| D SCHEDULE A SECTION 1                                                                                      |                      |                                            |                                            |  |  |  |
|----------------------------------------------------------------------------------------------------|----------------------|--------------------------------------------|--------------------------------------------|--|--|--|
|                                                                                                    |                      | VINIFERA OR HYBRID GRAPE OR GRAPE PRODUCTS |                                            |  |  |  |
|                                                                                                    | OREGON GRAPES (TONS) | IMPORTED GRAPES (TONS)                     | WINE PRODUCED FROM<br>JUICE OR CONCENTRATE |  |  |  |
| . Harvested and/or received                                                                                 |                      |                                            |                                            |  |  |  |
| . Quantity you used for making wine. Include tons for making wine for other licensees                       |                      |                                            |                                            |  |  |  |
| . Quantity used or sold for making other products                                                           |                      |                                            |                                            |  |  |  |
| . Quantity sold or provided to other wineries within Oregon                                                 |                      |                                            |                                            |  |  |  |
| . Quantity sold or provided to other wineries outside of Oregon (if entered, Schedule B is required)        |                      |                                            |                                            |  |  |  |
| . Destroyed/Losses                                                                                          |                      |                                            |                                            |  |  |  |
| . Total of lines 2 through 6. Sum must equal line 1                                                         |                      |                                            |                                            |  |  |  |
| rine made from all other agricultural products  XCEPT vinifera or hybrid grape and grape products (GALLONS) |                      |                                            |                                            |  |  |  |
|                                                                                                    |                      |                                            |                                            |  |  |  |
|                                                                                                    |                      |                                            | Save Ca                                    |  |  |  |

## Enter Transactions — Schedule A Section 1 Electronic Form — LINE 2

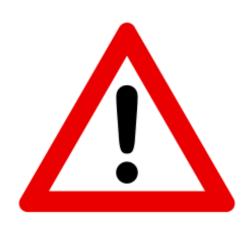

When filling in Schedule A Section 1:
Only someone holding a TTB
Producer's Permit should enter values
on Line 2

#### Transactions – Section 2 part (1) and (2)

#### SECTION 2

- Check box if you are a Custom Crush (make wine for others) Facility: Please attach a list of custom crush clients and the tonnage used to make wine for each client in this tax year.
- Check box if you are a Custom Crush Client and your wine is made by a Custom Crush Facility: Please attach a list of the facility name and address.

← PAPER FORMS

Save and Add Another

Save and Close

Cancel

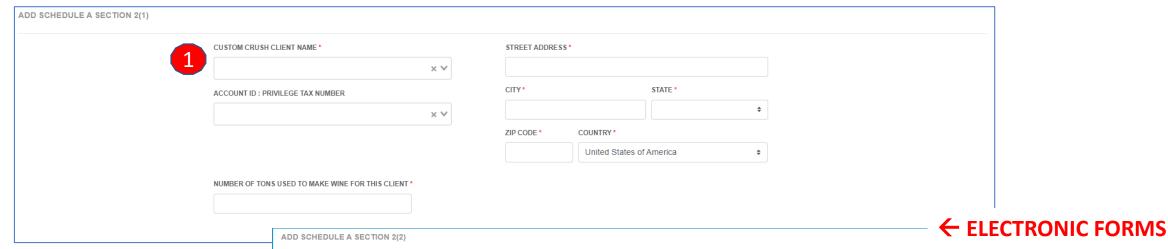

If you do not have custom crush clients or custom crush facilities, you should use "Not Applicable" toggle option

NOT APPLICABLE

|                                    | ××               |                |                         |           |
|------------------------------------|------------------|----------------|-------------------------|-----------|
| ACCOUNT ID : PRIVILEGE TAX NUMBER  |                  | CITY*          | STATE *                 |           |
|                                    | ××               |                |                         | ÷         |
|                                    |                  | ZIP CODE * COL | JNTRY*                  |           |
|                                    |                  | U              | nited States of America | <b>\$</b> |
| NUMBER OF TONS USED TO MAKE WINE F | OR THIS CLIENT * |                |                         |           |
|                                    |                  |                |                         |           |

## Transactions – Schedule B – Paper Form

It is the responsibility of the Oregon Grower to report to the OLCC who they exported grapes to and if the receiving entity holds a license with OLCC. If they do not, it is the Growers responsibility to report and pay the \$12.50 per ton tax on product exported.

| SCHEDULE B                                                                          |                         |
|-------------------------------------------------------------------------------------|-------------------------|
|                                                                                     | Exported Oregon Product |
| Oregon grapes shipped out of state (tons)                                           |                         |
| 2. Rate of tax                                                                      | \$12.50                 |
| 3. Amount of tax (line 1 multiplied by line 2)<br>This amount goes to Page 1 line 5 |                         |

#### DETAIL OF GRAPES EXPORTED

You can access a list of current OLCC licensed entities by visiting the OLCC website @ <a href="www.Oregon.gov/olcc">www.Oregon.gov/olcc</a> for there you will need to go to licensing & permits, liquor licensing and under the resources area choose "List of All Licensed Businesses", you can then choose to view the information in PDF or Excel. If additional space is need please attach documentation.

| Name of Purchasing Entity | Location of Purchasing Entity | Number<br>of Tons<br>Exported | Exempt<br>from Tax<br>(yes/no) | OLCC<br>License # |
|---------------------------|-------------------------------|-------------------------------|--------------------------------|-------------------|
|                           |                               |                               |                                |                   |
|                           |                               |                               |                                |                   |

#### Enter Transactions – Schedule B – Electronic Form

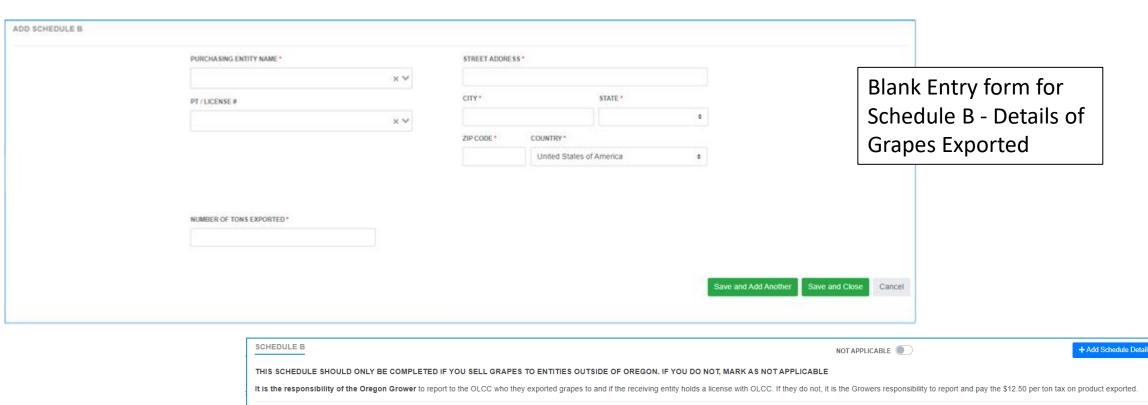

View after the entry of a single record entered and saved.

| THIS SCHEDULE SHOULD ONLY BE COMPLETED IF YOU SELL GRAPES TO ENTITIES OUTSIDE OF OREGON. IF YOU DO NOT, MARK AS NOT APPLICABLE                                                                                                    |                                            |           |               |          |                          |               |             |           |
|----------------------------------------------------------------------------------------------------|--------------------------------------------|-----------|---------------|----------|--------------------------|---------------|-------------|-----------|
| It is the responsibility of the Oregon Grower to report to the OLCC who they exported grapes to and if the receiving entity holds a license with OLCC. If they do not, it is the Growers responsibility to report and pay the \$12.50 per ton tax on product exported. |                                            |           |               |          |                          |               |             |           |
| Type to search Q T                                                                                                    |                                            |           |               |          |                          |               |             |           |
|                                                                                                    |                                            |           |               |          | Tons Subject to Tax      | Tax Rate      | Amount o    | f Tax     |
|                                                                                                    | Vinifera or hybrid grape products exported |           |               |          |                          | \$12.50       | \$12,500.00 |           |
|                                                                                                    |                                            |           |               |          |                          |               |             |           |
| Name of Purchasing Entity                                                                                                    | Address                                    | City      | State         | Zip Code | Country                  | Tons Exported | Exempt?     |           |
| A TRAINING COMPANY : PT1051080                                                                                                    | 123 MAIN STREET                            | SOMEWHERE | Washington    | 22222    | United States of America | 1,000         | No          | Actions • |
|                                                                                                    |                                            |           | 1 Record Foun | d        |                          |               |             |           |

## Entering Transactions – Schedule B

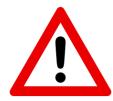

For Schedule B transactions, if you select a Purchasing Entity Name that is in the system the entry will be marked as Exempt from Tax. If the company that is entered is not licensed in the system, the record will create a tax amount due.

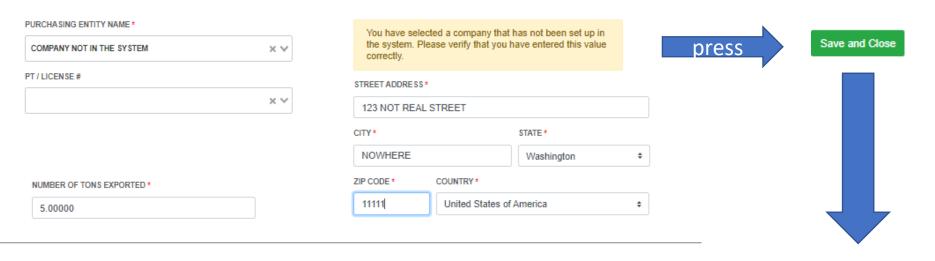

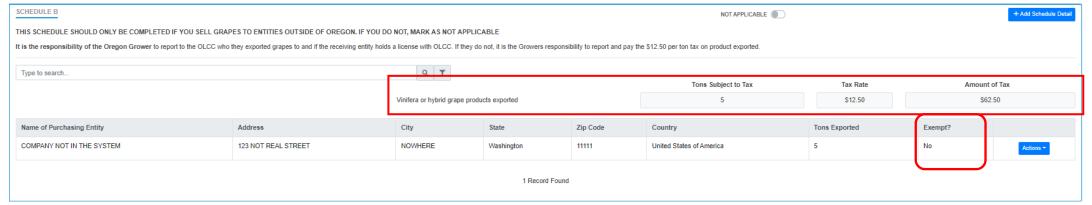

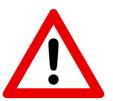

## PREVIEW YOUR STATEMENT!!

#### **KNOW WHAT YOU OWE!**

Before you Submit the filing, make sure to preview your statement!

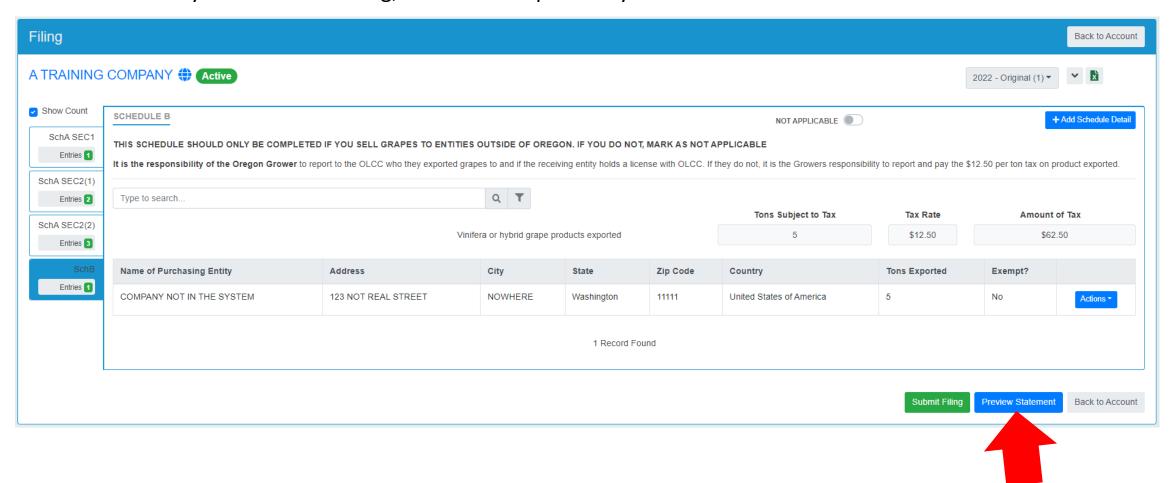

#### PREVIEW YOUR STATEMENT!!

You can download and/or print the return.

#### **Oregon Liquor Cannabis Commission**

Oregon Wine Board Tax Report Statement For In State Licensees

| A TRAINING COMPANY                                                       |                       |                                                                             | 2022                                           | Original                                                                                |
|--------------------------------------------------------------------------|-----------------------|-----------------------------------------------------------------------------|------------------------------------------------|-----------------------------------------------------------------------------------------|
| 123 MAIN STREET                                                          | SOMEWHERE             |                                                                             |                                                | OWB1051080                                                                              |
|                                                                          |                       |                                                                             |                                                |                                                                                         |
|                                                                          | harvested or imported | roducts, true or hybrid,<br>, into the State of Oregon,<br>sed to make wine | Wine produced from juice or concentrate (tons) | Wine made from all<br>other agricultural<br>products EXCEPT<br>vinifera or hybrid grape |
|                                                                          | Oregon grapes (tons)  | Imported grapes (tons)                                                      |                                                | and grape products (gallons)                                                            |
| Product description:                                                     | Column A              | Column B                                                                    | Column C                                       | Column D                                                                                |
| 1. Vinifera or hybrid grape or grape products you used to make wine      | 1                     | 1                                                                           | 1                                              |                                                                                         |
| 2. Other agricultural (non-vinifera) products that you used to make wine |                       |                                                                             |                                                | 300                                                                                     |
| 3. Rate of tax                                                           | \$25.00               | \$25.00                                                                     | \$25.00                                        | \$0.021                                                                                 |
| 4. Amount of tax (line 1 or 2 multiplied by line 3)                      | \$25.00               | \$25.00                                                                     | \$25.00                                        | \$6.30                                                                                  |
| 5. Tax for exported grapes from Schedule B                               |                       |                                                                             |                                                | \$62.50                                                                                 |
| 6. Total Tax Liability (Sum of Line 4, columns A through D + Line 5)     |                       |                                                                             |                                                | \$143.80                                                                                |

Reports for the calendar year are due on December 31st of that year. Half of the assessment obligation for the year must be paid on or before December 31st. The remaining half is due on June 30th of the following year. If not paid timely, the appropriate penalty and interest will be added and collected, as required by ORS 576.771.

#### Submit to Commit!

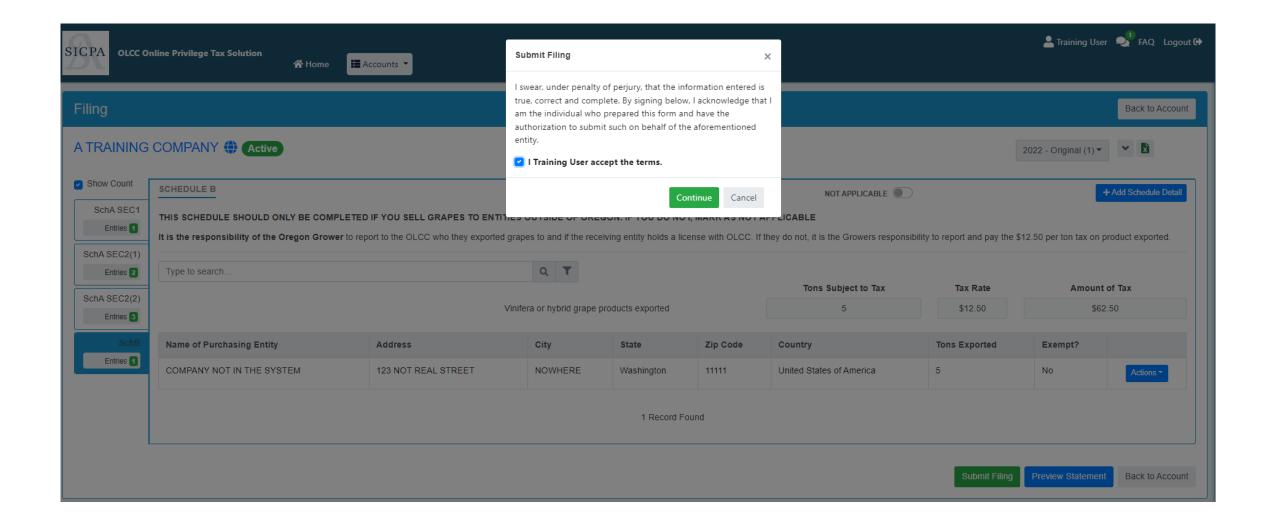

## Congratulations!

When your tax return shows Complete, you are done with the filing portion. Next: LET'S PAY!

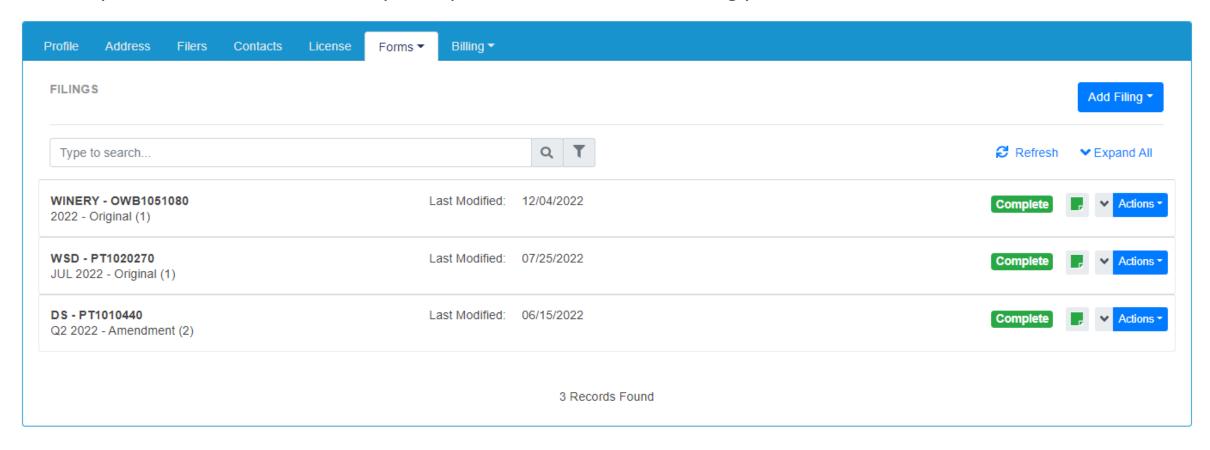

## Making a Payment – READ ME!

- The Invoice Page shows you what remains to be paid, Payments page shows you history of what was paid!
- DO NOT use the "Add Funds" option.
- On the due date of 12/31, half of the total amount is due. You can select to pay half or more than half.
- IF you want to pay the FULL amount: Select both Invoices and then click Pay Selected Invoices.
- If you only want to pay the  $\frac{1}{2}$  of the full amount due, only select the Invoice that shows a due date of  $\frac{12}{31}$

## Invoice and Payment – Step by Step

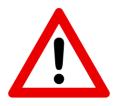

#### DO NOT USE THE ADD FUNDS BUTTON!

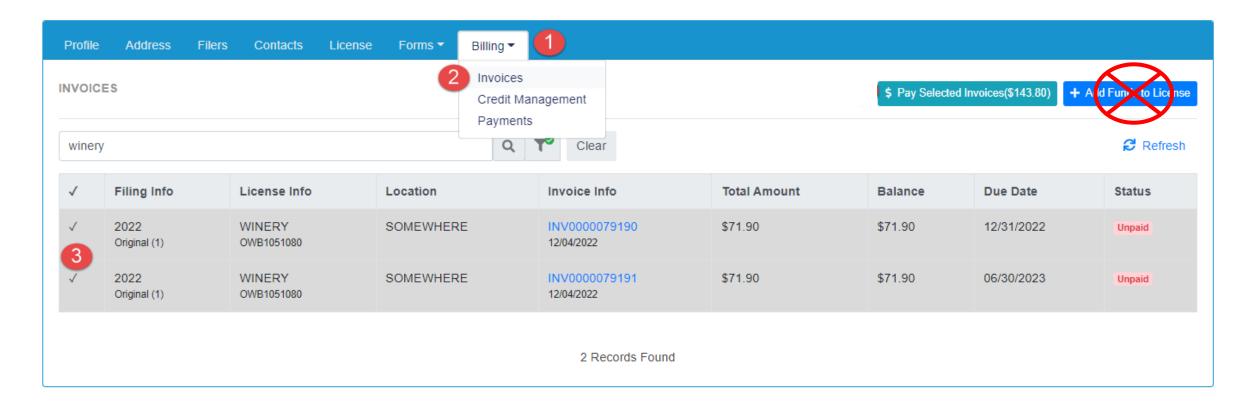

#### Invoice and Payment – Step by Step

STEP 1, 2, 3 and 4

#### **Invoicing**

Use the invoice page to select what you want to pay. You can pay more than one invoice at a time or individually. Click Billing (1), then Invoices (2). Then select the invoices you want to pay (3). Then click Pay Selected Invoices button (4).

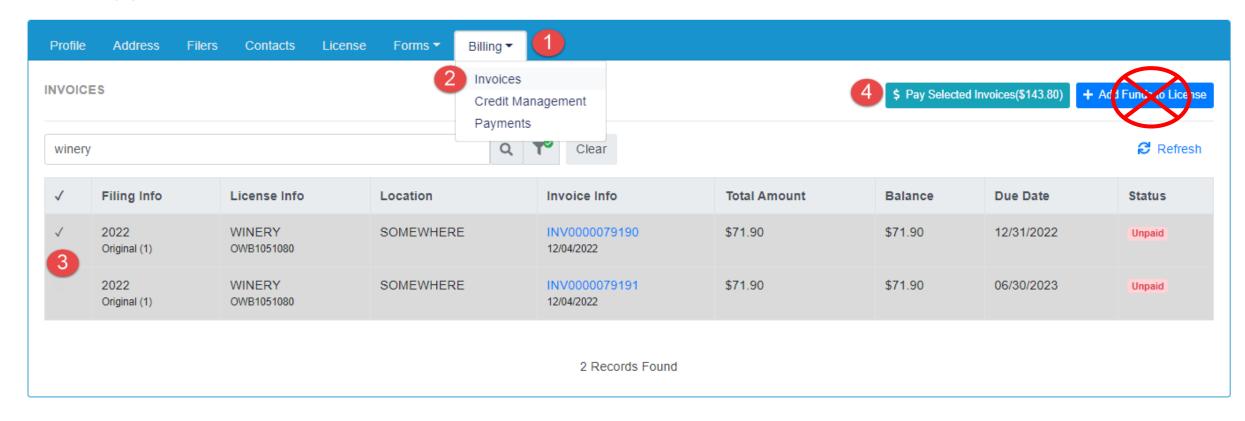

## Payment – Step by Step

STEP 5

Credit – toggle to apply or un-apply

STEP 6

Verify the Amount you wish to Pay (The amount will be reduced by the amount of credit if you selected to use it.)

#### STEP 7

**Pay** – this button will take user OUT of OPTO to the US Bank site for payment. As US Bank owns that website, those screens will not be shown in this training document.

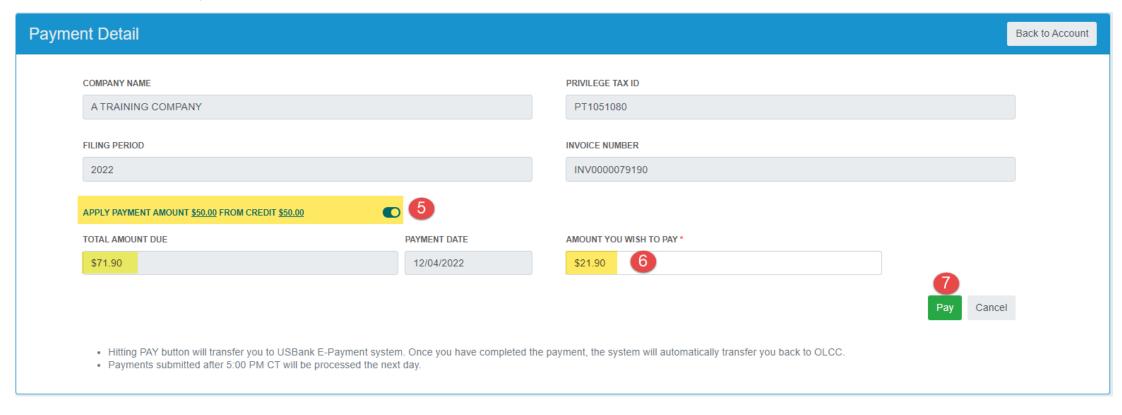

#### 1 of 2 Invoices Paid

Remember: If you want, you can pay one invoice on 12/31, and the other invoice as you can see below is not due until 6/30/202#.

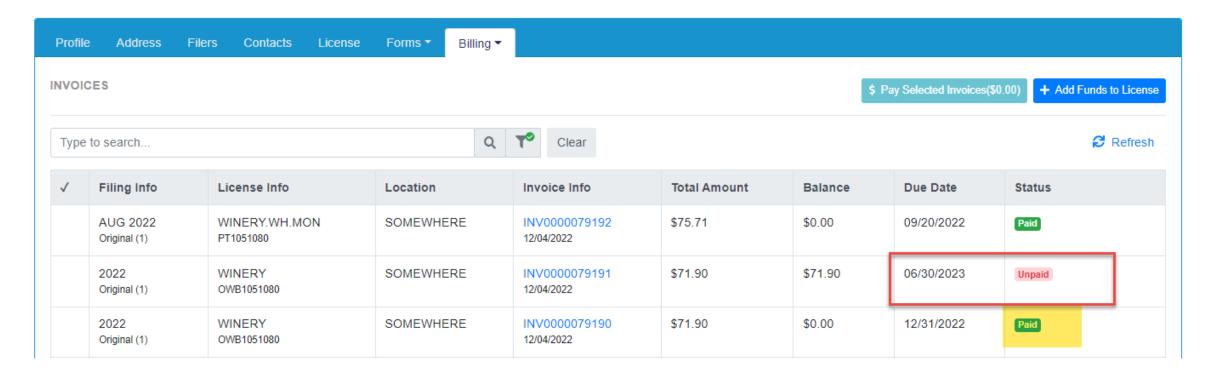

#### In-State Oregon Wine Board Return - DONE!

- Congratulations on completing your first Oregon Wine Board electronic tax return and payment!
- If you have questions or concerns, please use the tools provided on the OLCC resource page.
- If you still are unsure after reviewing the resource page, you can reach out for help at <a href="mailto:setssupport@sicpa.com">setssupport@sicpa.com</a>

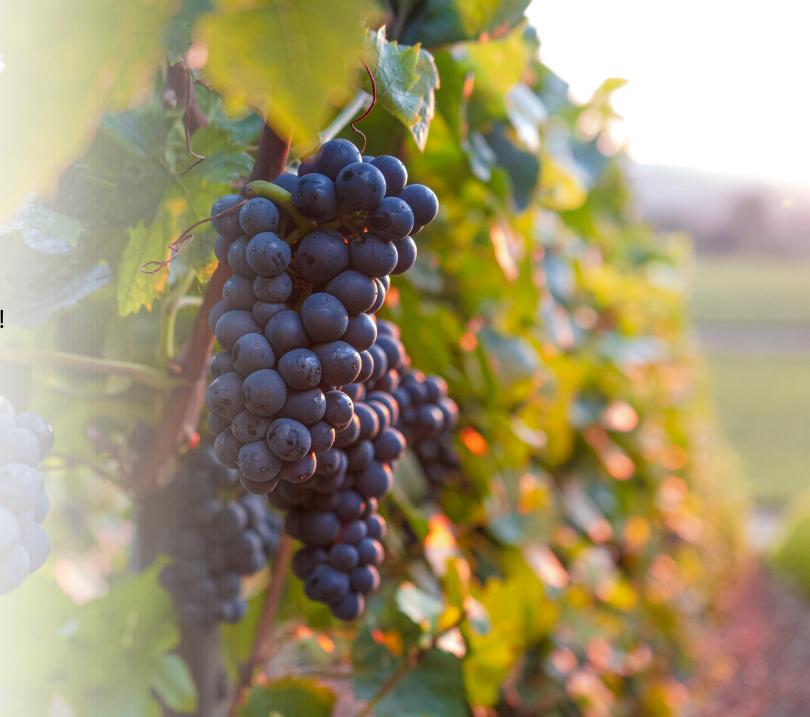